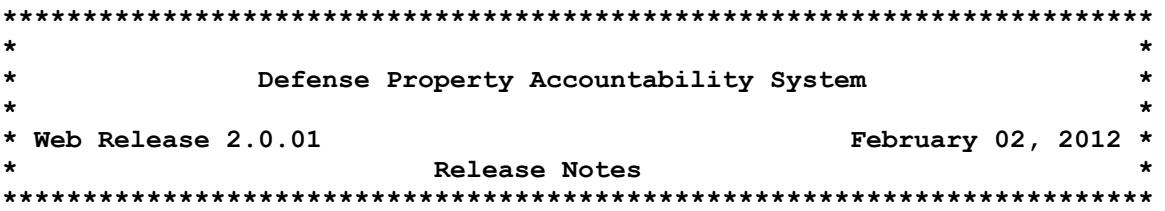

Web Release 2.0.01 for the Defense Property Accountability System (DPAS) effort was released on 02 February 2012. There is no action required by the user to receive the update.

# System Change Request (SCR) in this release:

The following capabilities are being provided with this Release 2.0.01. The customer requested modifications resulting from acceptance testing and are being provided with this release:

DPAS - 00458/459 Asset Transfer / Asset Mass Transfer

- . Asset Receiving WPHRN11 Modified the process to make the SID field on the Agency Tab mandatory when the user receipts for an asset.
- . Asset Update WPHRN51 Modified the process to make the SID field on the Agency Tab mandatory when user receipts for an asset.
- . Agency Defined Control Common Function WCGLX33 Added a check for program identificaton when it is equal to Asset Receiving. Remove mandatory condition for "SID" for Asset Update and Asset Transfer.

DPAS - 00371 Defense Agency Initiative

• Asset Transfer/Asset Transfer Background State - WPHRN52/WPSAB15 -Customer requested to add "Capital", "Non-Capital" and "Both" radio buttons to Search Criteria screen. The Accounting Tab process was redesigned to add "Scan" of selected asset(s) for applicable Acquisition Cost Center, Acquisition Task Code and Acquisition Job Order Number. If "Capital", add "Scan" for Depreciation Cost Center, Depreciation Task Code and Depreciation Job Order Number.

## This release contains the following Program Trouble Reports (PTRs):

#### Accounting

Compute Depreciation - WPACN13 - The user reported an out of balance occurred between the CFO Report and the Capital Asset Trial Balance Report. The process was modified to return the correct values from the "Asset Utilization Totals" function. Remedy Ticket 97115 applies. PTR 9693 applies.

### **Asset Management**

## **Asset Update – WPHRN51**

- 1) Modified the solution to correct the problem of typing in an invalid Custodian Number by forcing the user to browse for the Custodian Number. It expanded the Custodian Search Criteria field to allow text entry of all 13 characters in the Search Criteria field, as well as use of the browse function. Remedy Ticket 96772 applies. PTR 9459 applies.
- 2) Corrected the process to accept user entered dates as well as having the date picker option. Remedy Tickets 97113 and 97220 apply. PTR 9677 applies.

**Asset Transfer – WPHRN52 –** The Transfer Destination Screen is presenting the wrong From and To Site/UIC information. The USMC data is showing in Pending Tansactions on non-USMC Site. Modified Transfer selected rows to handle Pending Keys on Page Multi-Select. Remedy Tickets 97437 and 97474 apply. PTR 9708 applies.

**Pending Transactions Update/Delete – WPHRN53 –** USMC Assets in selected rows on DTRA Pending UIC Transfer when user selects "Back" Button. Notified user not to use "Back" Button but the error should not occur even if it is used. The process was modified to conform to standards and published specifications to clear pointers to address unapproved use of the Browser "Back" Button. Remedy Ticket 97432 applies. PTR 9709 applies.

**Generate DD1150 Request for Issue or Turn-In/Print Forms Request – WPHRN64/WPHRR29** – The user reported missing asset information on the DD1150 form. The form was corrected to allow the form to generate correctly, when the Sub Custodian field is blank. Remedy Ticket 96040 applies. PTRs 9602 and 9616 apply.

**Asset Utilization Add/Update/Delete – WPUTN30** – In accordance with Release 2.0.00 SAT reported defect, made the font smaller on Asset Id Roll Over, made Fuel Cost field optional and reorganized the display of the fields as prioritized by the SAT participants. PTR 9621 applies.

#### **Maintenance and Utilization**

**Maintenance Asset Profile Add/Update/Delete – WPMAN10** – The process was corrected to allow the Delete option in the Equipment Pool dropdown to clear out the Equipment Pool field. PTR 9651 applies.

**Audit Viewer – WPMAN21** – Corrected SAT Release 2.0.00 Defect 13 to not display an error message stating "IE Stop Running Script" when a record is selected to view detail data. PTR 9544 applies.

**Maintenance Asset Utilization Add/Update/Delete – WPMAN24** – Corrected Release 2.0.00 SAT defect to make the font smaller on the Asset Id Roll Over, made Fuel Cost field optional and reorganized the display of the fields as prioritized by the SAT participants. PTR 9620 applies.

**Work Order – WPMAR04** – Corrected Release 2.0.00 SAT defect to remove the "Times Printed" and "Last Print Dt" from the footer to replace it with "Last Update Dt". PTR 9546 applies.

## **Automated Information Technology**

**Pocket DPAS – 751G – WPAIN04 –** The user reported a problem when doing a Closed Mass Update to an inventory that the Inventory Date did not change. The problem was corrected by using the date-time stamp of the last data download for the scanner when the operation condition of "Battery Low" exists. Remedy Ticket 96959 applies. PTR 9647 applies.

### **Security**

**Security Login Validation - WPSEN01** – The user reported an "Invalid Login session and User Not Found" error message when authenticating a new user account. The validation has been corrected and the error message is not displayed with a valid authentication. Remedy Ticket 97058 applies. PTR 9615 applies.

**User Preference Update – WPSEN06** – The user reported that the User Preferences were not being retained or displayed properly. Process corrected to retain the User Preference settings. Remedy Ticket 97018 applies. PTR 9597 applies.

**User Supply Add/Update/Delete – WPSEN23 –** The user reported that they are unable to delete Supply Room roles for Enterprise users. The process corrected to allow the user to delete Supply Room Enterprise User Roles. Remedy Ticket 97160 applies. PTR 9655 applies.

**Users Training Status - Agency – WCUSS19 –** The user reported that the Roles assigned to users in Supply Store and Maintenance and Utilization Modules do not show up on the User Training Status Report. The Custom Inquiry modified to pull roles from Property Application, Maintenance and Utilization and Supply Store. Remedy Ticket 96717 applies. PTR 9618 applies.

**Users Training Status - Enterprise – WCUSS20 –** The Roles assigned to users in Supply Store and Maintenance and Utilization do not show up on the User Training Status Report. The Custom Inquiry modified to pull roles from Property Application, Maintenance and Utilization and Supply Store. Remedy Ticket 96717 applies. PTR 9619 applies.

**Users UICS – WCUSS37 –** The extract needs to include the Custodians a user has access to. The user requested report run for the site the user running the report is logged into. PTR 9608 applies.

## **Supply Room**

**PDCD Usage Inquiry – Supply Room – WPSRQ16** – Corrected the drill down hyperlink in the inquiry to open in a new window and display results. PTR 9450 applies.

## **Miscellaneous**

**DPAS ABUDL Framework – WCGLM23 –** The banner display is not always correctly shown per specifications. This change will ensure proper banner header and footer text is displayed on screens. PTR 9697 applies.

**Asset Outbound Export – WPSAB45 –** This is a DAC process that creates the XML for DPAS-C. The process was corrected to properly form the Agency Tag for the outbound file. PTR 9680 applies.

**DPAS Version Number File – WPSAN29 -** Change Web Version Number on footer to 2.0.01.

## This release contains the following Emergency Program Trouble Reports (PTRs):

**Compute Depreciation – WPACN13 –** Issue is "DIVIDE BY ZERO ERROR OCCURS DURING THE BATCH CALCULATION" effectively skipping the expected outcomes for the Activity Based (AB) Depreciable record. Added code to bypass certain AB Component of standard computation formula when Depreciation Utility Service Life is zero and allow remaining standard computations to complete per standards. PTR 9756 applies.

**Asset Transfer – WPHRN52 –** The user reported unable to complete a transfer of an asset. Issue was due to incomplete security session data causing screen to start over. Fixed the process to handle no session variable for radio button selection when coming from Pending Transactions Update/Delete and modified the Asset Transfer web page to ensure the security data in session is correctly formed in all circumstances. Remedy Tickets 97727, 97716, 97670, 97657, 97662, 97667, 97650 and 97332 apply. PTR 9755 applies.

**Asset Disposition Background State – WPSAB29 –** Background processing delays are reported with evidence from application logs. Issue surfaced by operational support at DFAS and DISA noting unexpected demands on the database that NAVSUP Business Systems Center attributes in part to this data intensive process. Correction streamlines data access methods thereby relieving database resource demands and otherwise no interruption to processing. PTR 9758 applies.

**Process to extract large volumes of data – WPGLQ01 –** The user reported stuck on "Form Sumitted" when adding field selection and clicked Submit indicating the Submit button not responsive in all conditions. The issue is request can be unresponsive and fail to return data. Correction is to add property to submit click as required in standards. Remedy Ticket 97647 applies. PTR 9757 applies.

### **Points of Contact for this Release**

- a. DPAS Support Site: http://dpassupport.golearnportal.org/
- b. Questions / Problems encountered during processing: DPAS Call Center: [CCO-CCC@dfas.mil,](mailto:CCO-CCC@dfas.mil) Phone: 614-693-0888, DSN 869-0888 or 1-866-498-8687
- c. Questions regarding DPAS Training Content: Mr. Jeff Oxendine, Email address [jeff.oxendine@dfas.mil](mailto:jeff.oxendine@dfas.mil)
- d. General questions regarding the release: Mr. Eric Nimtz, Email address [eric.nimtz@navy.mil](mailto:eric.nimtz@navy.mil)